## Home > Dashboard

Last Modified on 12/04/2018 9:40 am EST

The Dashboard allows users to quickly view metrics through analytics. This is most commonly used by business level administration.

1. Click Home from the navigator bar and select Dashboard

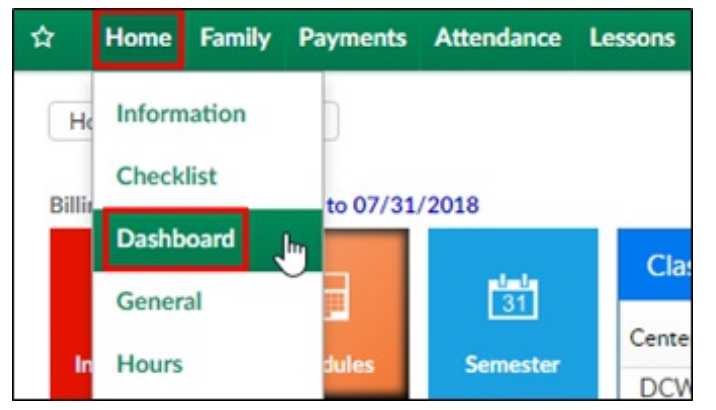

- 2. Choose a Metric Type from the drop-down menu
- 3. After choosing the metric type, more search options will appear

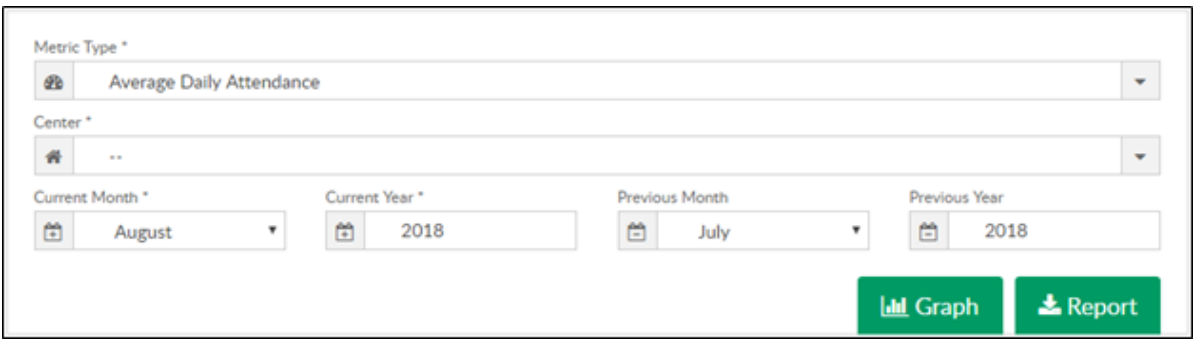

- Choose the center
- o Select the Current month and year
- Select previous month or year if necessary, but not required
- 4. Click Graph to view a comparison graph of the chosen metric

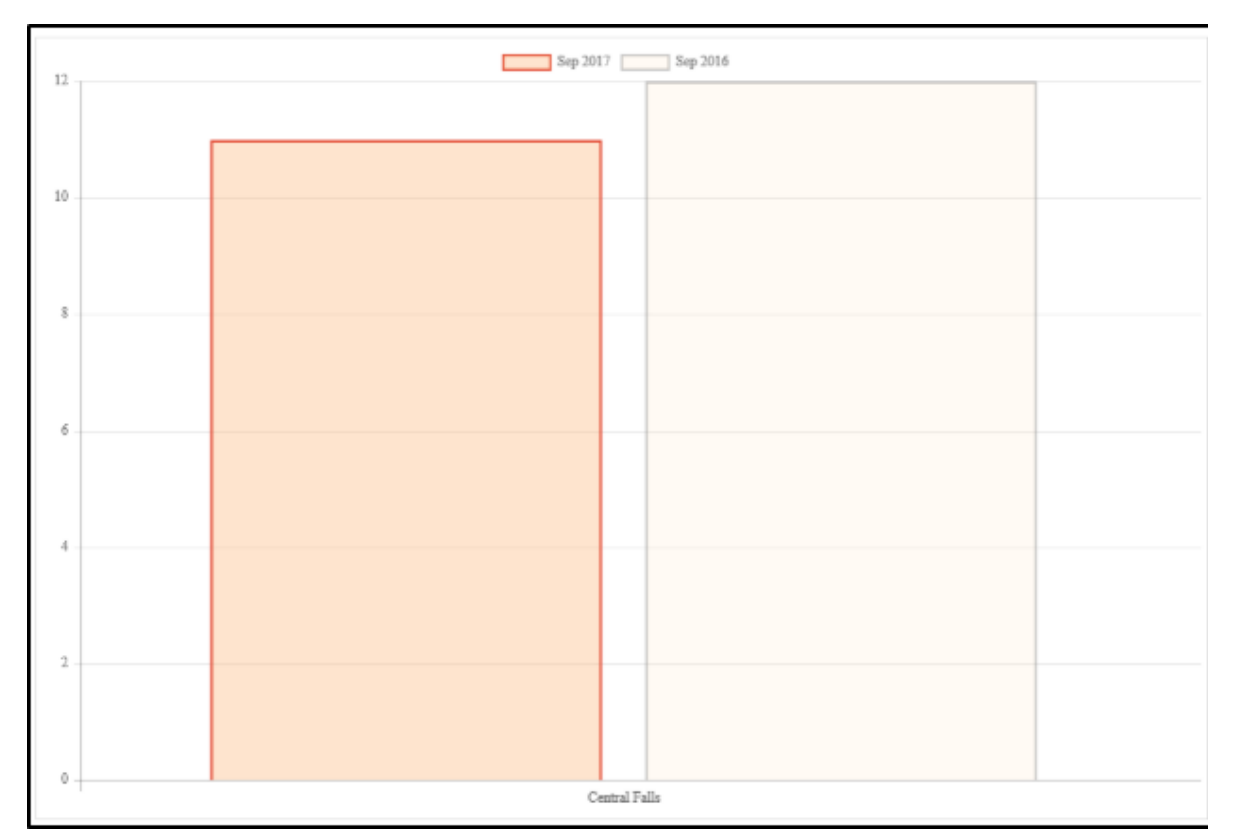

## 5. Click Report to receive an Excel file of the data

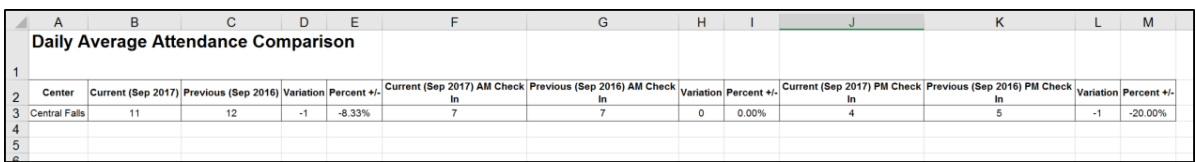